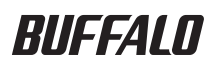

# USB インターフェースボード IFC-PCIE2U3 補足マニュアル

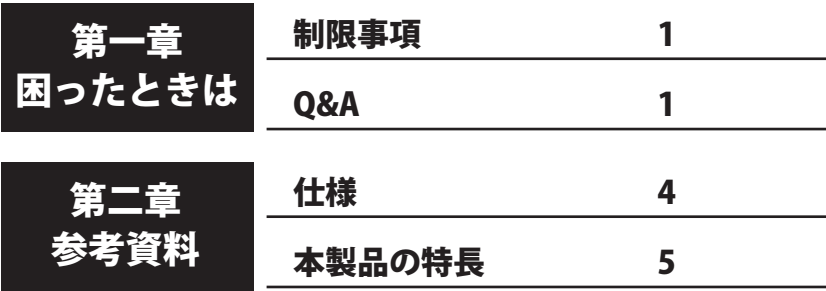

## 書の使いかた

本書を正しくご活用いただくための表記上の約束ごとを説明します。

### 表記上の約束

- 注意マーク .................. 公理意 に続く説明文は、製品を取り扱う際に特に注意してすべき事項 です。この注意事項に従わなかった場合、身体や製品に損傷を与える 恐れがあります。
- 次の動作マーク ......... マスマ に続くページは、次にどこのページへ進めば良いかを記してい ます。

### 文中の用語表記

- ・本書では、次のようなドライブ構成を想定して説明しています。 A: フロッピードライブ C: ハードディスク E:CD-ROM ドライブ
- •文中「 ]で囲んだ名称は、ダイアログボックスの名称や操作の際に選択するメニュー、ボ タン、チェックボックスなどの名称を表しています。
- ・文中 < > で囲んだ名称は、キーボード上のキーを表しています。(例)<Enter>
	- 本書の著作権は弊社に帰属します。本書の一部または全部を弊社に無断で転載、複製、改変などを 行うことは禁じられております。
	- ■BUFFALO™は、株式会社メルコホールディングスの商標です。また、本書に記載されている他社 製品名は、一般に各社の商標または登録商標です。本書では、™、®、©などのマークは記載して いません。
- 本書に記載された仕様、デザイン、その他の内容については、改良のため予告なしに変更される場 合があり、現に購入された製品とは一部異なることがあります。
- ■本書の内容に関しては万全を期して作成していますが、万一ご不審な点や誤り、記載漏れなどがあ りましたら、お買い求めになった販売店または弊社サポートセンターまでご連絡ください。
- 本製品は一般的なオフィスや家庭の OA 機器としてお使いください。 万一、 一般 OA 機器以外として使用さ れたことにより損害が発生した場合、弊社はいかなる責任も負いかねますので、あらかじめご了承ください。
	- ・医療機器や人命に直接的または間接的に関わるシステムなど、高い安全性が要求される用途に は使用しないでください。
	- ・一般 OA 機器よりも高い信頼性が要求される機器や電算機システムなどの用途に使用するとき は、ご使用になるシステムの安全設計や故障に対する適切な処置を万全におこなってください。
- ■本製品は、日本国内でのみ使用されることを前提に設計、製造されています。日本国外では使用しない でください。また、弊社は、本製品に関して日本国外での保守または技術サポートを行っておりません。
- 本製品のうち、外国為替および外国貿易法の規定により戦略物資等(または役務)に該当するもの については、日本国外への輸出に際して、日本国政府の輸出許可(または役務取引許可)が必要です。
- 本製品の使用に際しては、本書に記載した使用方法に沿ってご使用ください。特に、注意事項とし て記載された取扱方法に違反する使用はお止めください。
- 弊社は、製品の故障に関して一定の条件下で修理を保証しますが、記憶されたデータが消失・破損 した場合については、保証しておりません。本製品がハードディスク等の記憶装置の場合または記 憶装置に接続して使用するものである場合は、本書に記載された注意事項を遵守してください。ま た、必要なデータはバックアップを作成してください。お客様が、本書の注意事項に違反し、また はバックアップの作成を怠ったために、データを消失・破棄に伴う損害が発生した場合であっても、 弊社はその責任を負いかねますのであらかじめご了承ください。
- 本製品に起因する債務不履行または不法行為に基づく損害賠償責任は、弊社に故意または重大な過 失があった場合を除き、本製品の購入代金と同額を上限と致します。
- ■本製品に隠れた瑕疵があった場合、無償にて当該瑕疵を修補し、または瑕疵のない同一製品または 同等品に交換致しますが、当該瑕疵に基づく損害賠償の責に任じません。

# <u>困ったとさは</u>

**THETTHE AREASE AREASE AREASE AREASE AREASE AREASE AREASE AREASE AREASE AREASE AREASE AREASE AREASE AREASE AREASE AREASE AREASE AREASE AREASE AREASE AREASE AREASE AREASE AREASE AREASE AREASE AREASE AREASE AREASE AREASE ARE** ます 。

## 制限事項

ここでは、本製品の制限事項を説明します。困ったときは、まず、ここに記載されている制限事 項が守られているかご確認ください。

- 本製品に接続した USB 機器 (USB キーボードや USB マウスなど) は、Windows が起動した後 に使用可能となります。 パソコンや SCSI インターフェースボードの設定、Windows の MS-DOS モード、セーフモー ドでは、本製品に接続した USB 機器は使用できません。
- 本製品は ACPI 機能 ( ※ ) に対応していますが、パソコンの電源が OFF の状態でのパワーマネ ジメント ( リモートウェイクアップ ) はサポートしておりません。 ※ OS によって直接電源を管理する機能です。
- お使いのパソコンとの組み合わせによっては、パソコンの省電力モード(スタンバイ、休止状 態、スリープなど)をご利用いただけない場合があります。
- PCI Express Revision 1.0 / 1.1 のスロットに取り付けた場合、転送速度が 2.5Gbps 以下になり ます。

## **O&A**

おもなトラブルと対処方法について説明しています。これらの確認を行っても正常に動作しない ときは、サポートセンターへお問い合わせください。

#### パソコンが起動しない

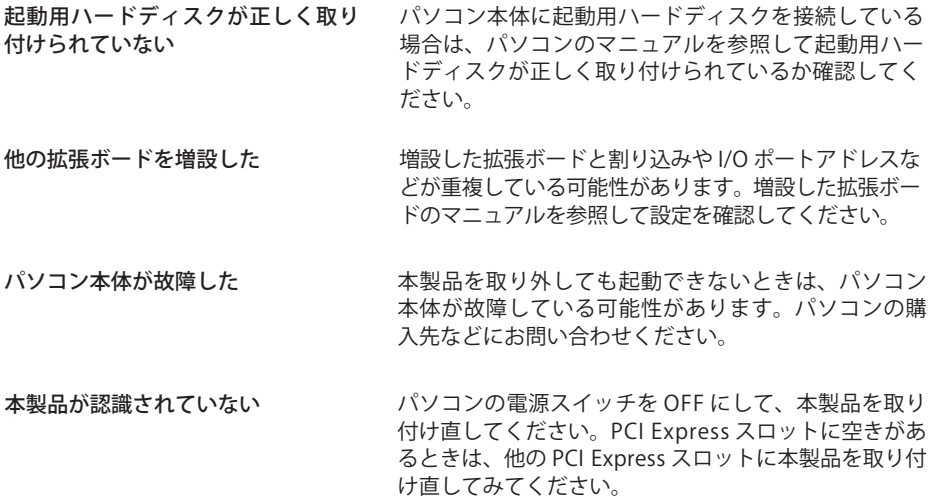

#### 本製品が正しく認識されない

本製品を取り付けたらパソコンが起動しなくなってしまったときや、本製品を取り付けても[デ バイスマネージャ]でデバイス名 ( ※ ) が表示されない、または「×」や「!」が表示されるとき の対処方法を説明しています。

※ 本製品のデバイス名は、P4 を参照してください。

- 本製品が正しく取り付けられていない 本製品を取り付け直してください。【別紙「はじめにお読みください」】
- パソコンの PCI Express スロットが故障している、パソコンの BIOS 設定で無効になっている 本製品を他の PCI Express スロットに取り付けてください。また、パソコンの BIOS 設定によっ て無効になっている場合があります。パソコンのマニュアルを参照して、BIOS の設定を確認 してください。
	- ※ パソコンのメーカーが BIOS のアップデートサービスを行っている場合は、新しい BIOS に アップデートすることで、トラブルが解消されることがあります。詳しくは、パソコンのメー カーにお問い合わせください。

#### USB 機器が使用できない/認識されない

● ケーブルが正しく接続されていない/過電流が発生した/プラグアンドプレイが正しく機能し ていない

USB 機器を接続し直してください。ケーブルや USB のコネクターにほこりなどのごみが付着 しているときは、取り除いてください。接続し直しても改善されない場合は、すべての USB 機器を 1 台ずつ接続し直して、1 台ずつ正常に動作するか確認してください。 過電流によって USB ポートが切り離されたときは、次の方法で復帰できます。

- ① 本製品に接続されている USB 機器をすべて取り外します。
- ②[マイコンピュータ]を右クリックします (Windows XP では [ マイコンピュータ ] はス タートメニューの中にあります )。
- 3) メニューが表示されたら、「管理】をクリックします。
- (4) 「デバイスマネージャ] をクリックします。
- ⑤[USB (Universal Serial Bus) コントローラ]内に表示されている本製品のデバイス名 (P4 参照 ) を削除し、更新します。

#### ●本製品に電源分岐コードが接続されていない

付属の電源分岐コードが本製品の電源コネクターに正しく接続されているか確認してくださ い。

#### ● USB 機器が USB 規格 Revision1.1 以降に準拠していない

USB 機器のマニュアルを参照して、USB 規格 Revision1.1 以降に準拠しているか確認してくだ さい。準拠していない USB 機器は、正常に動作しないことがあります。

使用していない USB 機器を取り外してください。USB ハブと併用すれば、さらに複数の USB 機器を接続でき ます。 USB ポートの空きがない

#### デバイスマネージャに?マークのデバイスが表示される

ドライバーが正常にインストールされていません。別紙「はじめにお読みください」を参照して、 ドライバーをインストールしてください。

#### USB ハブに接続した USB 機器が正常に動作しない

AC アダプターなどの電源を持っている(セルフパワー ド)USB ハブに USB 機器を接続するか、本製品に直接 接続してください。 USB ハブから USB 機器に供給される 電力が不足している

> [デバイスマネージャ]で USB 機器に「!」が 表示され、プロパティを確認すると「デバイ スの状態]に「USB デバイスは、ハブが供給 する以上の電力を要求しています。」と表示さ れます。

USB 機器によっては、USB ハブに接続して使用するこ とができないものがあります。このような USB 機器を 使用するときは、本製品またはパソコン本体の USB ポー トに直接接続してください。 USB 機器が USB ハブへの接続に対応 していない

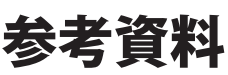

本製品をお使いになるうえで参考となることを説明します。

## 仕様

#### ■メモ 最新の製品情報や対応機種については、カタログまたはインターネットホームページ (buffalo.jp)を参照してください。

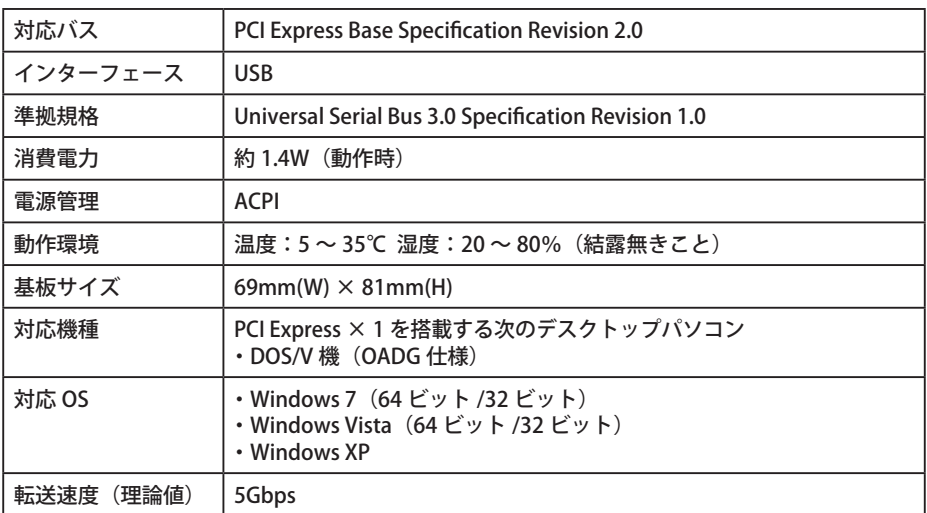

#### ■メモ 本製品のドライバーが正常にインストールされると、デバイスマネージャに以下のデバ イスが追加されます。

 デバイスマネージャは、次の方法で表示できます。

[スタート] メニュー内の [マイコンピュータ] を右クリック→ [管理] をクリック→ [デ バイスマネージャ]をクリック

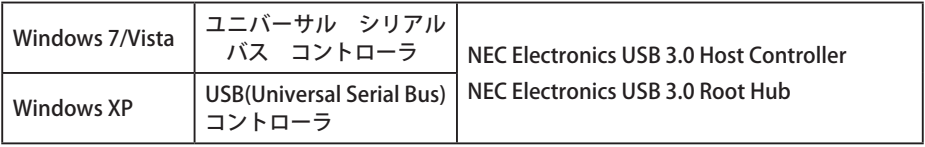

## 本製品の特長

● USB ポートを2ポート使用可能

- プラグアンドプレイ対応 パソコンに取り付けたら、あとはドライバーをインストールするだけで使用できます。面倒な 設定は不要です。 ※ I/O アドレス、メモリアドレスなどは、自動的に設定されます。
- USB 機器は、パソコンの電源スイッチが ON のままでも接続/取り外しができます。 USB 機器を接続 / 取り外しするときは、各 USB 機器のマニュアルを必ず参照してください。
- USB 機器は、どの USB ポートに接続しても使用できます。
- 一度接続した USB 機器を別の USB ポートに接続し直した場合、その USB 機器のドライバーが 自動的にインストールし直されます。

35011031 Ver.01 1-01 C10-015

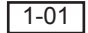